# **APPLYING FOR GRADUATION IN MY AKRON**

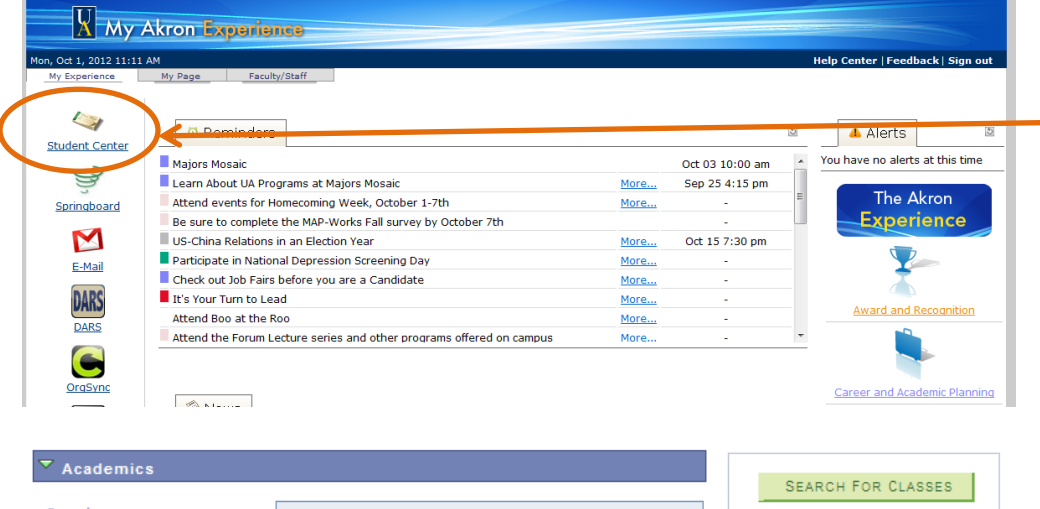

Using an active UANet ID and password, login to My Akron, click on the My Experience tab and then on the Student Center link.

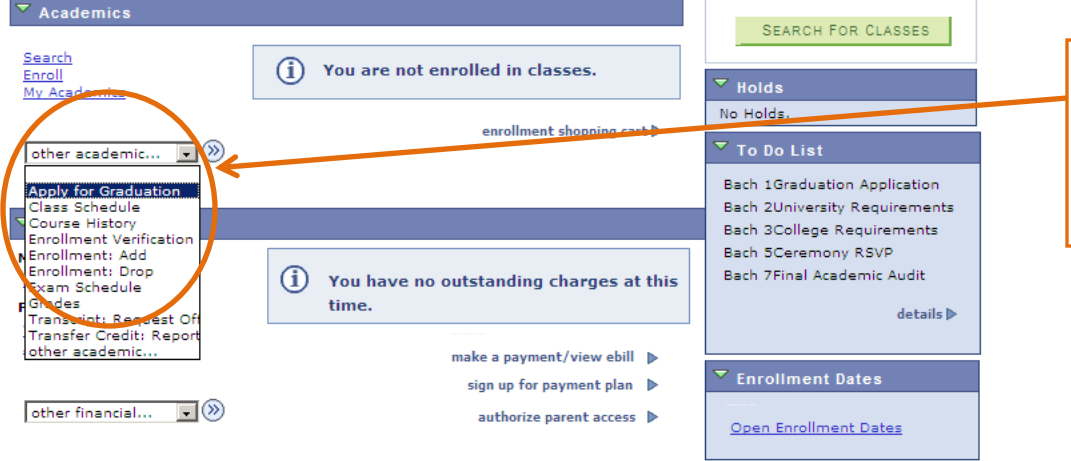

## From the "other academic…" drop-down menu in the "Academics" section, select Apply for Graduation.

### **Apply for Graduation**

#### **Submit an Application for Graduation**

Click on the link associated with the Academic Program for which you wish to apply for graduation.

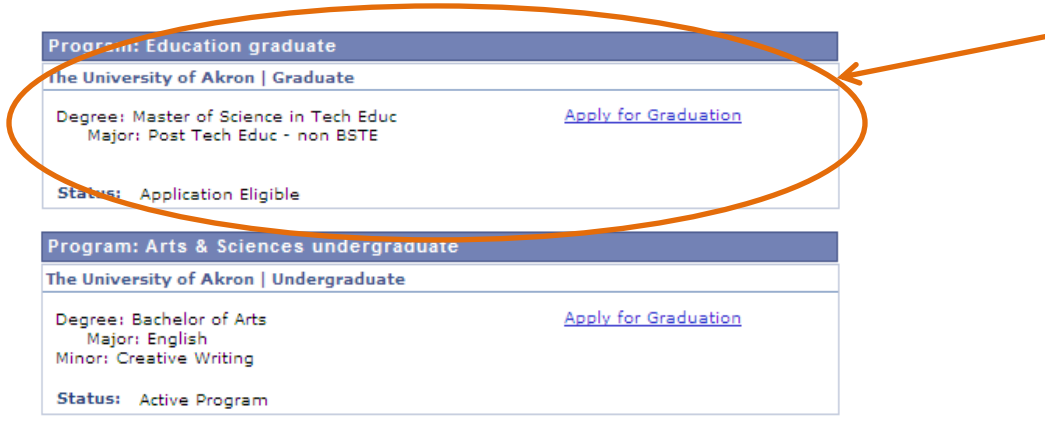

After ensuring that your degree, major(s) and minor(s), if applicable, are accurate, click the Apply for Graduation link.

If information is missing or inaccurate, you need to contact your academic advisor and discontinue your graduation application.

### **Select Graduation Term**

.<br>You have selected the following academic program. If this information is not correct, return to the previous page and select a different academic program.

Select the appropriate term from the list below. Only the terms listed below in the dropdown menu are available at this time. If the term for which you wish to apply does not appear in the list, review the application submission periods and deadlines outlined at www.uakron.edu/registrar/graduation

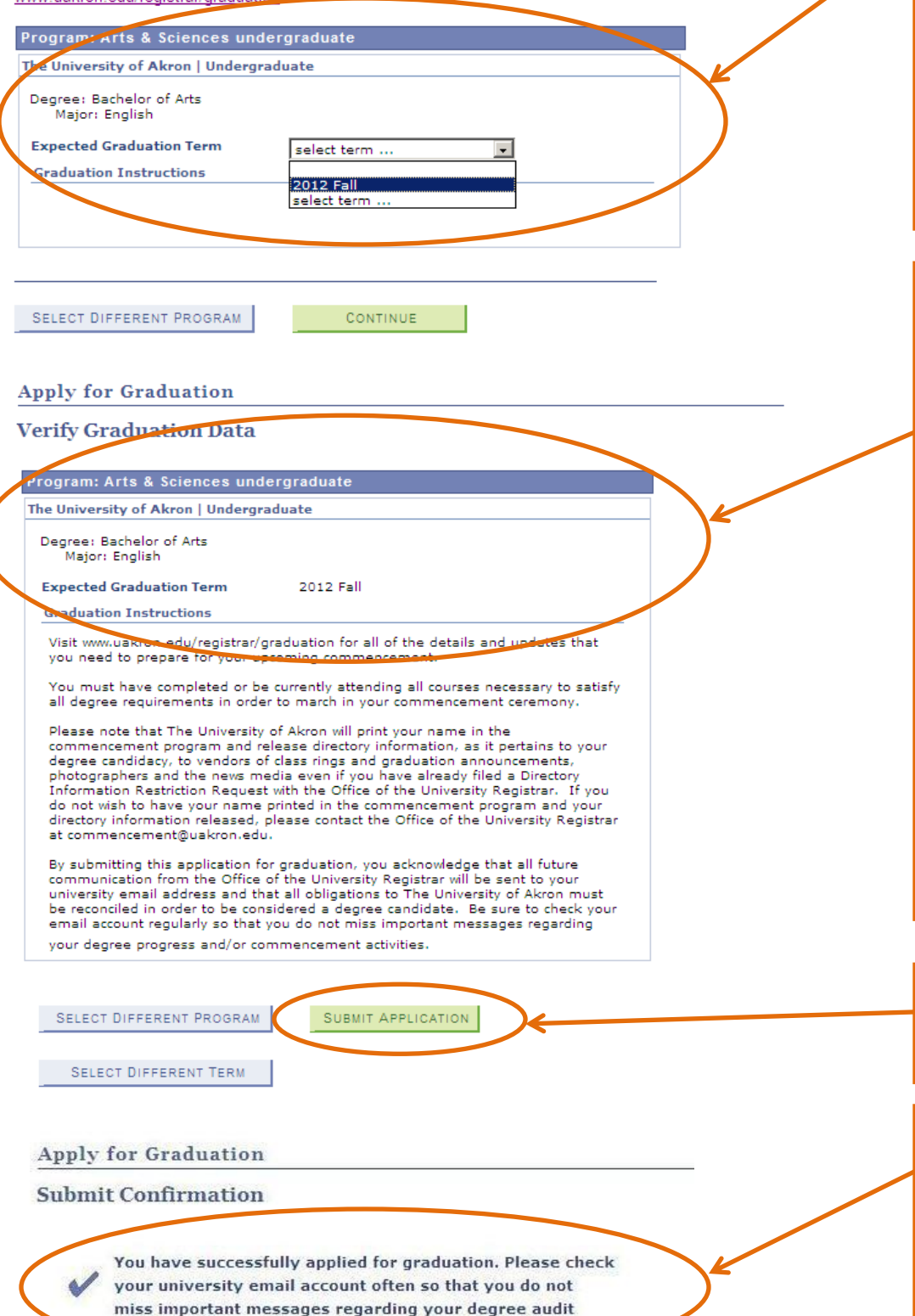

and/or commencement activities.

After verifying your degree information, select your expected graduation term. Only those terms for which the Office of the University Registrar is accepting applications will appear in the drop-down menu. Application periods are outlined on the Graduation Services webpage.

Prior to submitting your graduation application, you are required to verify your degree information again. If the data is not correct or incomplete, do not submit the application and contact your academic advisor to correct your academic record. Once your record is complete and correct, you may return to this self-service feature to apply for graduation.

Read the Graduation Instructions thoroughly before submitting your graduation application!

If your degree information is complete and correct, click Submit Application.

Once your application has been successfully submitted, you will receive confirmation along with a reminder to check your university email account often for additional graduation details.